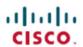

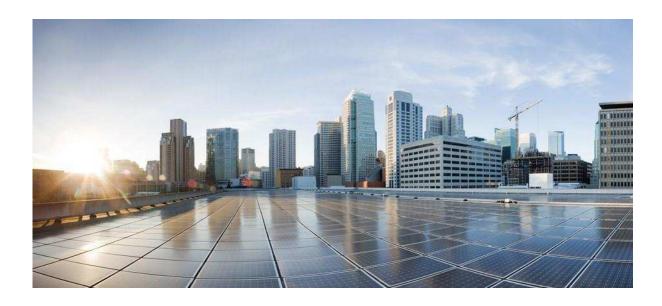

# Read Me for Cisco Unified IM and Presence, Release 11.5(1) SU3a

**Date Created:** November 20, 2017 **Last Modified:** November 20, 2017

### **Americas Headquarters**

Cisco Systems, Inc. 170 West Tasman Drive San Jose, CA 95134-1706 USA

http://www.cisco.com Tel: 408 526-4000

800 553-NETS (6387)

Fax: 408 527-0883

 $\hbox{@2017}$  Cisco Systems, Inc. All rights reserved.

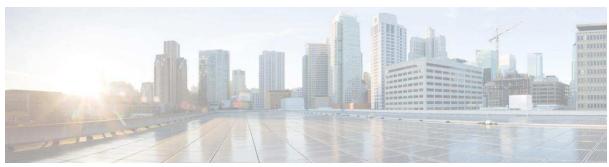

### CONTENTS

## Contents

| Introduction                                                            |    |
|-------------------------------------------------------------------------|----|
| Hardware Server Requirements                                            | 1  |
| Server software requirements                                            |    |
| Supported browsers                                                      | 2  |
| Upgrading to IM and Presence 11.5(1) SU3a                               | 3  |
| New System Installation Information                                     | 3  |
| System Upgrade                                                          | 4  |
| Supported Upgrade Paths to IM and Presence Service Release 11.5(1) SU3a | 4  |
| Upgrade from Cisco.com                                                  | 5  |
| Upgrade Order                                                           | 5  |
| Software Licensing Requirements for Vmware                              | 5  |
| Upgrade from Cisco Unified Presence Release 8.5(4)                      | 6  |
| New and Changed Information                                             | 7  |
| Caveats                                                                 |    |
| Using Bug Toolkit                                                       | 8  |
| Resolved Caveats                                                        | 9  |
| Open Caveats                                                            | 10 |

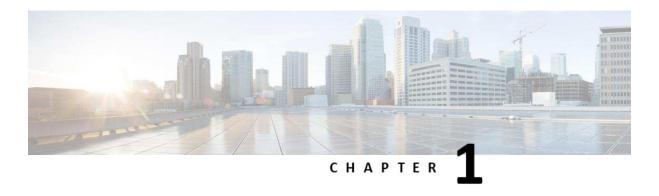

## Introduction

This readme file describes new features, requirements, restrictions, and caveats for IM and Presence Service.

The IM and Presence Service collects information about user availability, such as whether users are using communications devices (for example, a phone) at a particular time. IM and Presence Service can also collect information about individual user communication capabilities, such as whether web collaboration or video conferencing is enabled. Applications such as Cisco Jabber and Unified Communications Manager use this information to improve productivity amongst employees, that is, to help employees connect with colleagues more efficiently and determine the most effective way for collaborative communication.

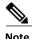

In the past, export licenses, government regulations, and import restrictions have limited Cisco System's ability to supply IM and Presence Service worldwide. Cisco has obtained an unrestricted US export classification to address this issue.

Due to the limitations and restrictions mentioned above, once an unrestricted release is installed, you can no longer upgrade to a restricted version. This includes a fresh installation of a restricted release on a system that contains an unrestricted version.

- Hardware Server Requirements
- Server software requirements
- Supported browsers

### **Hardware Server Requirements**

The following sections describe the system requirements for this release of IM and Presence Service.

In Release 10.0(1) and later, Cisco supports only virtualized deployments of IM and Presence Service on Cisco Unified Computing System servers, or on a Cisco-approved third-party server configuration. In Release 10.0(1) and later, Cisco does not support deployments of IM and Presence Service on Cisco Media Convergence Server servers.

For more information about the deployment of IM and Presence Service in a virtualized environment, see <a href="http://docwiki.cisco.com/wiki/Unified Communications in a Virtualized Environment">http://docwiki.cisco.com/wiki/Unified Communications in a Virtualized Environment</a>.

The following table shows the VMware that IM and Presence Service supports for Release 10.x and later.

| VMWare Servers           | Size (Expected deployment size as defined by the Hardware Product team. For capacity details, see hardware specifications.) |
|--------------------------|----------------------------------------------------------------------------------------------------|
| UCS B440 M2 TRC#1        | XXL                                                                                                    |
| UCS C260 M2 TRC#1        | XL                                                                                                    |
| UCS B230 M2 TRC#1        | XL                                                                                                    |
| UCS C240 M3S (SFF) TRC#1 | L                                                                                                    |
| UCS B200 M3 TRC#1        | L                                                                                                    |
| UCS C220 M3S (SFF) TRC#1 | M                                                                                                    |
| UCS C220 M3S (SFF) TRC#3 | S+                                                                                                    |
| UCS C220 M3S (SFF) TRC#2 | S                                                                                                    |
| VMware on IBM/HP server  | As specified for VMware support for Cisco Unified                                                                           |
|                          | Communications                                                                                                    |

For information about which servers are compatible with this release of IM and Presence Service, see the related compatibility matrix.

• Hardware and Software Compatibility Information for IM and Presence http://www.cisco.com/en/US/products/sw/voicesw/ps556/products\_device\_ support\_tables\_list.html

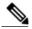

Note

Additional server requirements, such as port and IP address requirements, are described in the *Cisco Unified Communications Manager TCP and UDP Port Usage Guide* here:

http://www.cisco.com/c/en/us/td/docs/voice\_ip\_comm/cucm/admin/11\_0\_1/sysConfig/CUCM\_BK\_C733E983\_00\_cucm-system-configuration-guide/cisco\_unified\_\_communications\_manager\_tcp\_and\_udp\_port\_usage.html

### **Uninterruptible Power Source**

Ensure that you connect each node to an uninterruptible power supply (UPS) to provide backup power and protect your system. Failure to do so may result in damage to physical media and require a new installation.

If you want the node to automatically monitor UPS signaling and automatically initiate a graceful shutdown upon power loss, you should use specific UPS and server models. For more information on supported models and configurations, refer to the Release Notes for your product release.

### Server software requirements

Unified Communications IM and Presence Service run on the Cisco Linux-based operating system. This operating system is included with the purchase of either application.

### **Supported browsers**

Use the following internet browsers to access the IM and Presence Service interface:

- Internet Explorer version 10 or later
- · Firefox 38 or later
- Chrome 43 or later
- Safari 8 or later.

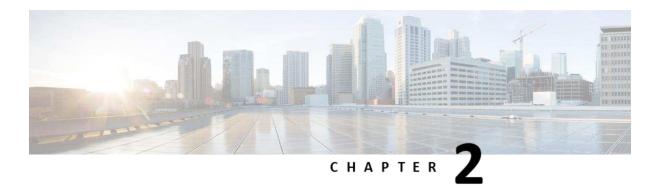

## **Upgrading to IM and Presence 11.5(1) SU3a**

- · New System Installation Information
- System Upgrade
- · Upgrade Order
- Software Licensing Requirements for Vmware
- Upgrade from Cisco Unified Presence Release 8.5(4)

### **New System Installation Information**

For new installations, you must order the IM and Presence Service system software and adhere to licensing requirements. To order the software, go to <a href="http://www.cisco.com/en/US/ordering/index.shtml">http://www.cisco.com/en/US/ordering/index.shtml</a> or contact your Cisco sales representative.

Each IM and Presence Service shipment comes with an installation DVD, which is required for all new installations of IM and Presence Service. The IM and Presence Service operating system and application software is installed from the installation DVD. For example, for new installations of IM and Presence Service software, use the DVD that indicates this release of IM and Presence Service.

### **Related Topic**

Software Licensing Requirements for Vmware, page 5

### **System Upgrade**

# Supported Upgrade Paths to IM and Presence Service Release 11.5(1) SU3a

The following table lists the range of upgrade paths that are supported for the IM and Presence Services. For more detailed information about supported upgrade paths, see the <u>Cisco Unified Communications Manager Software Compatibility Matrix</u>.

**Table 3: IM and Presence Service upgrade paths** 

| From Cisco Unified<br>Presence Release | To IM and<br>Presence Release | Upgrade Type                                                         |
|----------------------------------------|-------------------------------|----------------------------------------------------------------------|
| 8.5(4)                                 | 11.x                          | Refresh upgrade, COP Files required:                                 |
| 8.6(3) to 9.x                          | 11.x                          | Refresh upgrade, COP File required:  • ciscocm.version3-keys.cop.sgn |
| 10.x to 11.x                           | 11.y                          | Standard upgrade                                                     |

Perform these steps to proceed with the upgrade:

- Go to http://www.cisco.com/cisco/software/navigator.html.
- Navigate to Products > Unified Communications > View All Products > Presence Software > Cisco
  Unified Communications Manager IM & Presence Service > Download Software > Cisco Unified
  Communications Manager IM and Presence Service Version 11.0 > Unified Presence Server (CUP)
  Updates > 11.0 > 11.5(1) SU3a
- Download the complete ISO file:

```
UCSInstall_CUP_11.5.1.13901-1.sgn.iso
SHA512 hash:
9069f006a43e56b4540de24fdf0a80597712790a81a25b56965b1d2b25f6ae36
50015a7d8087af90620652b8dee4b9d150abe9467aa7eebda0a18838e738a68f
```

NOTE#1 IM&P 11.5.1 SU3a should be deployed only with CUCM (CallManager) 11.5.1 SU3 or 11.5.1 SU3a.

**NOTE#2** You must also install the ciscocm.version3-keys.cop.sgn cop file before you upgrade to IM and Presence Service Release 11.0(1), or later, from any release earlier than 10.0(1). This COP file is necessary for all upgrades from pre-10.0(1) to 11.0(1) and later. For further information, see the Preupgrade COP File section of the Release Notes for Cisco Unified Communications Manager and IM and Presence Service for the Release to which you are upgrading.

### For \*UNRESTRICTED\* upgrades from Cisco Unified Presence 10.0(1) \*UNRESTRICTED\*:

To upgrade from 10.0(1) <u>URESTRICTED</u> release to 11.5(1) SU3a <u>UNRESTRICTED</u> release, this patch (a COP file) must be applied prior to initiating the upgrade:

```
ciscocm.cup.unrst_upgrade_10_0_1_v<latest_version>.cop.sgn
```

To download the patch navigate to Products > Unified Communications > View All Products > Presence Software > Cisco Unified Communications Manager IM & Presence Service > Download Software > Cisco Unified Communications Manager IM and Presence Service Version 11.5 > Unified Presence Server (CUP) Updates > UTILS > UTILS

10.0(1) version which already contains all the changes delivered by this patch will not require this patch. The COP installation will provide changes required for the upgrade from 10.0(1) unrestricted version.

You have to install this file on all CUP nodes in the cluster from the "Install/Upgrade" option under "Cisco Unified Operating System Administration." or from CLI. Once patch is successfully installed, you can start the upgrade. If the system is other than 10.0(1) version, the cop install will fail with an indication that the current version is not a 10.0(1) version. No reboot or restart of the system or restart of any services is required after the cop file installation.

#### For upgrades from Cisco Unified Presence 8.5(4)

You must install a COP file on all nodes before you begin the upgrade process. You can download the COP file from Cisco.com. The name of the COP file is:

```
cisco.com.cup.refresh_upgrade_v<latest_version>.cop.sgn
```

To download the patch navigate to Products > Unified Communications > View All Products > Presence Software > Cisco Unified Communications Manager IM & Presence Service > Download Software > Cisco Unified Communications Manager IM and Presence Service Version 11.0 > Unified Presence Server (CUP) Updates > UTILS > UTILS

The COP file delivers functionality to allow the upgrade path to be supported and provides various enhancements to the user experience.

### **Upgrade from Cisco.com**

Cisco does not support downloading major IM and Presence Service software releases from Cisco.com, for example, IM and Presence Service Release 11.5(1). You can download upgrade-only software images from Cisco.com that are used to upgrade from a previous major software release to a subsequent software maintenance release or point release of IM and Presence Service. For example, you can download Cisco Unified Presence Release 8.0(2) or Cisco Unified Presence Release 8.6(1) from Cisco.com.

To download this software, go to <a href="http://www.cisco.com/c/en/us/support/unified-communications/unified-presence/tsd-products-support-series-home.html">http://www.cisco.com/c/en/us/support/unified-communications/unified-presence/tsd-products-support-series-home.html</a>. You must have an account on Cisco.com to access the Software Center. The images posted at the Software Center require existing installations of IM and Presence Service.

### **Upgrade Order**

You must follow a very specific order when upgrading Unified Communications Manager and IM and Presence Service. The order is dependent upon the release from which you are upgrading. The pre-upgrade release determines the type of upgrade you must perform. There are two types of upgrades:

- Standard Upgrade
- Refresh Upgrade

For more information about these types of upgrades and the upgrade order that must be followed for each type, see the latest version of the *Upgrade Guide for Cisco Unified Communications Manager*, here: http://www.cisco.com/en/US/products/sw/voicesw/ps556/prod\_installation\_guides\_list.html.

## **Software Licensing Requirements for Vmware**

You can run this release of IM and Presence Service on a VMware virtual machine deployed on approved Cisco Unified Computing server hardware. For information about supported servers, see *Hardware and Software Compatibility Information for IM and Presence Service on Cisco Unified Communications Manager.* For

information about the VMware licensing requirements, see the License Activation for Cisco UC on UCS Doc wiki here: http://docwiki.cisco.com/wiki/License\_Activation\_for\_Cisco\_UC\_on\_UCS.

### **Upgrade from Cisco Unified Presence Release 8.5(4)**

If you upgrade from Cisco Unified Presence Release 8.0(x) or Release 8.5 to the current release, note the following:

- If you have intercluster peers to Cisco Unified Presence Release 8.0(x) or Release 8.5 clusters, you will not have intercluster availability until you upgrade all of these clusters to Release 8.6 or to Release 9.x and later. After the upgrade is complete, the previously configured peers will start working and intercluster availability will be restored.
- If you upgrade a Cisco Unified Presence Release 8.5 cluster that has High Availability (HA) enabled to
  Release 9.x or later, Cisco recommends that you disable HA on each presence redundancy group before
  you begin the upgrade. You can reenable HA on each cluster after the switch version is complete,
  database replication is complete, and all services are back up and running.
- During a software upgrade, the Cisco Replication Watcher service delays feature service startup on the publisher node for up to 20 minutes and on subscriber nodes indefinitely until replication is established.
- In IM and Presence Release 10.0(1) and later, the Cisco Replication Watcher service has been renamed to the Cisco IM and Presence Data Monitor service.

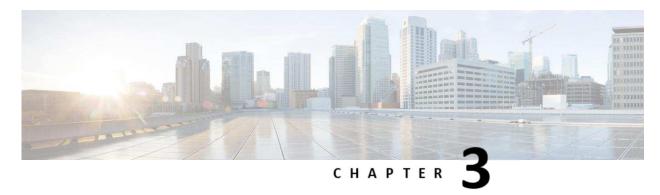

# **New and Changed Information**

There are no new features. This release contains bug fixes only.

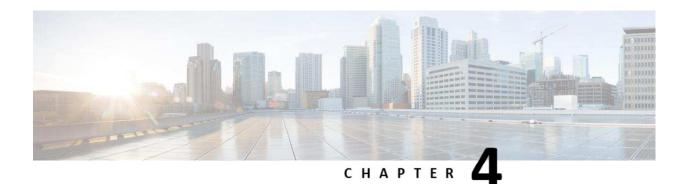

## **Caveats**

- Using Bug Toolkit
- Resolved Caveats
- Open Caveats

### **Using Bug Toolkit**

The system grades known problems (bugs) according to severity level. These release notes contain descriptions of the following bug levels:

- All severity level 1 or 2 bugs
- Significant severity level 3 bugs

You can search for problems by using the Cisco Software Bug Toolkit.

To access Bug Toolkit, you need the following items:

- Internet connection
- Web browser
- · Cisco.com user ID and password

To use the Software Bug Toolkit, follow these steps:

- Access the Bug Toolkit: <a href="https://tools.cisco.com/bugsearch/">https://tools.cisco.com/bugsearch/</a>
- Log in with your Cisco.com user ID and password.
- If you are looking for information about a specific problem, enter the bug ID number in the "Search for Bug ID" field, and click Go.

### **Resolved Caveats**

The following list contains defects fixed in IM&P 11.5.1 SU3a release.

| Identifier | Severity | Component | Headline                               |
|------------|----------|-----------|----------------------------------------|
| CSCvg55051 | 1        | vos       | IM&P unauthorized access vulnerability |

You can find the latest resolved caveat information for IM and Presence Service by using Bug Toolkit, an online tool available for customers to query defects according to their own needs.

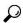

Tip

You need an account with Cisco.com (Cisco Connection Online) to use the Bug Toolkit to find open and resolved caveats of any severity for any release. To access the Bug Toolkit, log on to: <a href="https://tools.cisco.com/bugsearch">https://tools.cisco.com/bugsearch</a>

## **Open Caveats**

The following sections describe possible unexpected behaviors in IM and Presence Service Release 11.5(1) SU3a.

The caveats in the table which follows describe possible unexpected behavior in the latest IM and Presence Service release. These caveats may also be open in previous releases.

| Identifier | Severity | Component      | Headline                                                          |
|------------|----------|----------------|-------------------------------------------------------------------|
| CSCvf52872 | 3        | epe            | No JSM sessions after XCP router restart on IM&P Publisher.       |
|            |          | •              | JSM sessions are not created for all the assigned users after     |
| CSCvf56015 | 3        | epe            | Presence Engine restart.                                          |
| CSCvf57358 | 3        | epe            | PE application code handling of dbl connector object              |
| CSCve71904 | 3        | esp            | IM&P sip proxy continuously coring                                |
| CSCve64752 | 3        | esp            | IMP 10.5.2.24900-8 RCC down, SIP Proxy Cores                      |
| CSCvf50880 | 3        | gui-admin      | Unused "Add New: button on Database Cleanup page                  |
| CSCvf50888 | 3        | gui-admin      | Database Cleanup has Dropdown for MYSQL                           |
|            |          |                | Unable to set the Cisco Cloud Management Agent logs to debug      |
| CSCvf42786 | 3        | serviceability | level                                                             |
|            |          |                | IMP/EPAS Sync Agent Change Notification Client dies leading to DB |
| CSCvf50009 | 3        | sync-agent     | discrepency with CUCM                                             |
|            |          |                | Unable to switch version on IMP due to                            |
| CSCvf24492 | 3        | vos            | getPeerDeploymentVersionViaSftp function                          |
|            |          |                | Protection mechanism is not working correctly in case of SILENT   |
| CSCvf49710 | 3        | xcp-router     | mode sessions                                                     |
| CSCvf30696 | 3        | xcp-router     | jabberd core dump file on IM & Presence server after fallback     |
| CSCvc98070 | 3        | xcp-router     | IM&P node is not aware of Group Chat Alias of another node        |
|            |          |                | IMP fixing re-ordering route headers failed in response to INVITE |
| CSCvf53722 | 4        | xcp-sipgw      | message                                                           |
|            |          |                | TC cannot be started after enabling PChat, database MSSQL, CC     |
| CSCve61037 | 3        | xcp-textconf   | mode enabled                                                      |
| CSCvb18066 | 3        | xcp-textconf   | Check creation of indexes and stored procedures on External DB    |